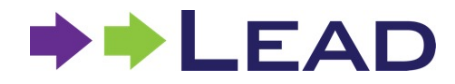

### **Purpose**

To have a basic understanding of how to interact with the Eventbrite website which is utilized to set up registration for LEAD events (speaker events, LEAD 'N LEARN sessions, and book clubs).

## **Applicability**

The LEAD coordinator and all event participants.

#### **Instructions**

#### **1. To set up registration for a LEAD Event**

- Go to <https://www.eventbrite.com/> and log in with username and password.
- The Event page will populate and if there are any events currently open for registration, those events will be available to click on the link to open them.
- Since there are already LEAD speaker events, book clubs, and LEAD 'N LEARN events already created, it's easiest to choose one of those events and to copy it for the basic forma.
- If there are not any open events, go to the drop down menu for "Event Status" and choose "past."
	- o Several listings will populate.
		- On the far right of the listing, there are three dots. Click on those so that a menu will populate. Choose, "Copy Event."

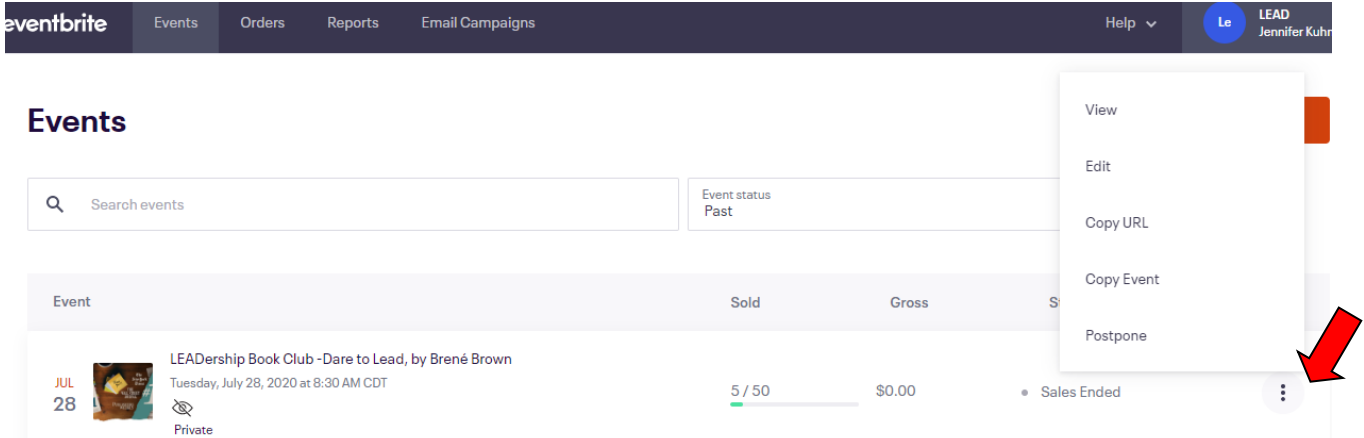

- o A page will populate for the event you are copying.
	- Click on the "COPY EVENT" button at the bottom of the page.

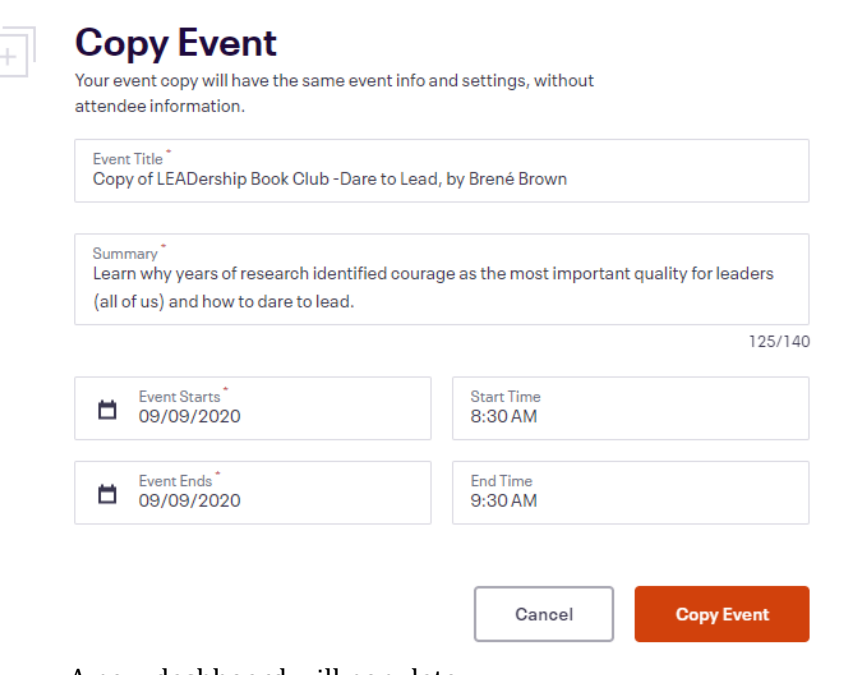

o A new dashboard will populate.

Success! Your Basic Info, Tickets, Design, Order Confirmation, and Settings all copied. ⊚

# **Event Dashboard**

Find

o On the far left of the screen, click on the tabs (Basic Info, Details, and Tickets" to begin entering the updated information.

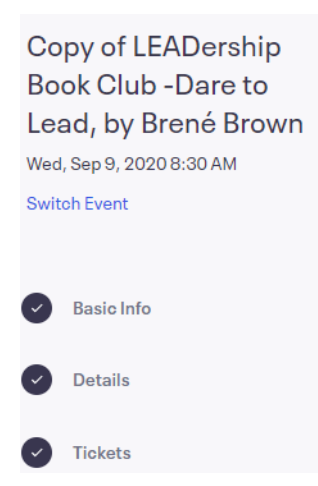

- o On the "Basic Info" page, make sure that you **delete the word "Copy"** from the Event Title. If just duplicating the same event with different dates, most of the information will stay the same.
- o If creating a new event with a different title, dates, photo, description, etc. make sure that you change the information in each of the areas to match up with the new event.

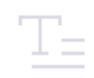

## **Basic Info**

Name your event and tell event-goers why they should come. Add details that highlight what makes it unique.

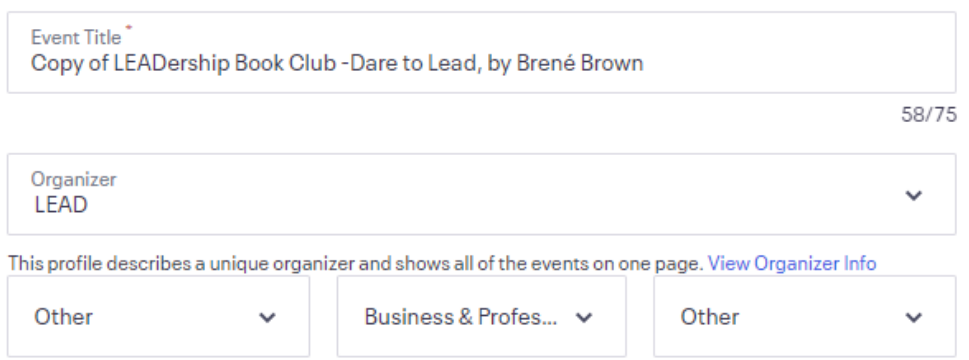

Here is a link for the Eventbrite tutorial for the next steps of setting up events. <https://www.eventbrite.com/support/GettingStarted>